# Jw\_cad 3つの倍率

図寸、実寸の違い 製図(図面)倍率と画面表示倍率

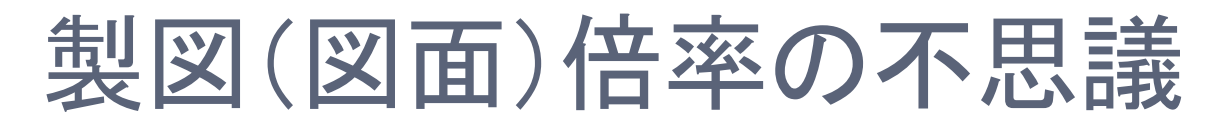

### 寸法100mmの矢印付き線を描きました。製図倍率で全く異なる図が描かれます。 なぜこのようなことが起きるのでしょうか?

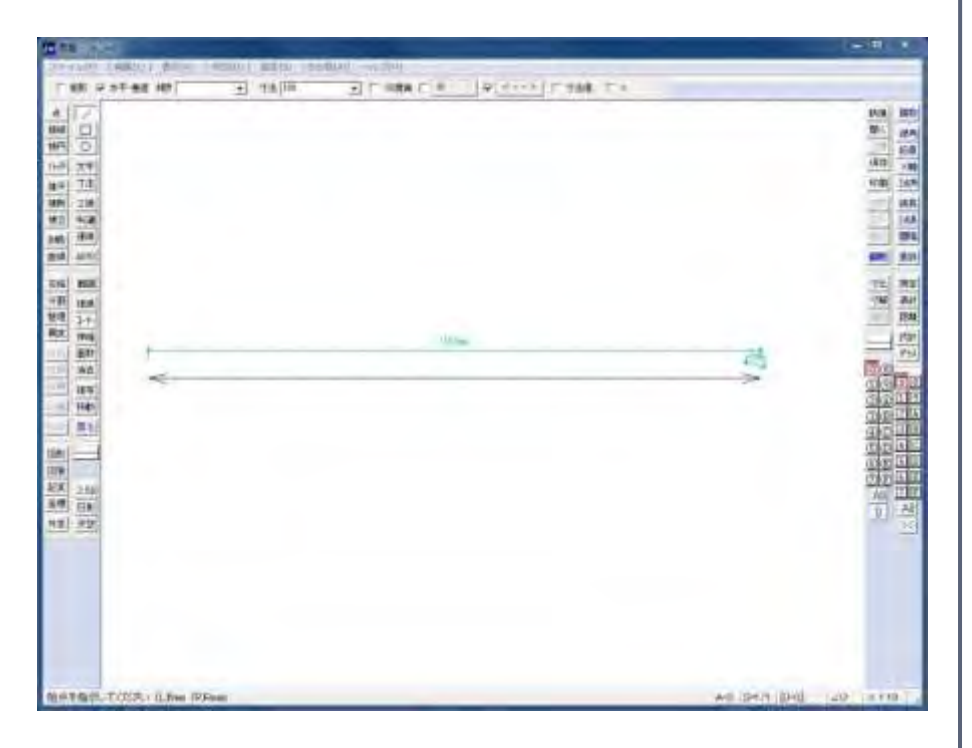

### 縮尺:S=1/1 縮尺:S=1/100

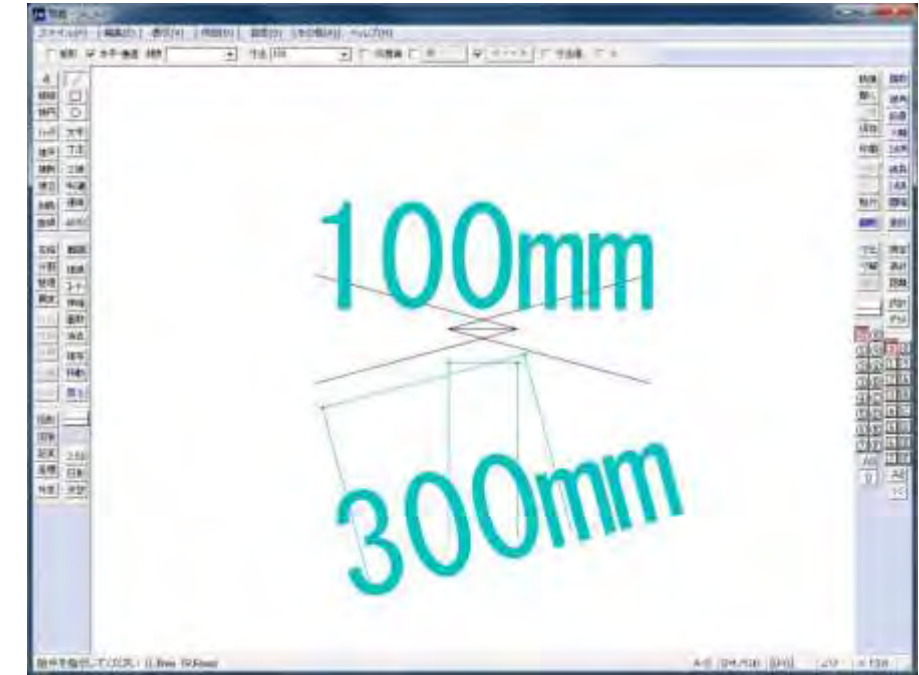

図寸(ずすん)と実寸(じっすん)

### 図寸:印刷時の長さ | 実寸:そのもの長さ

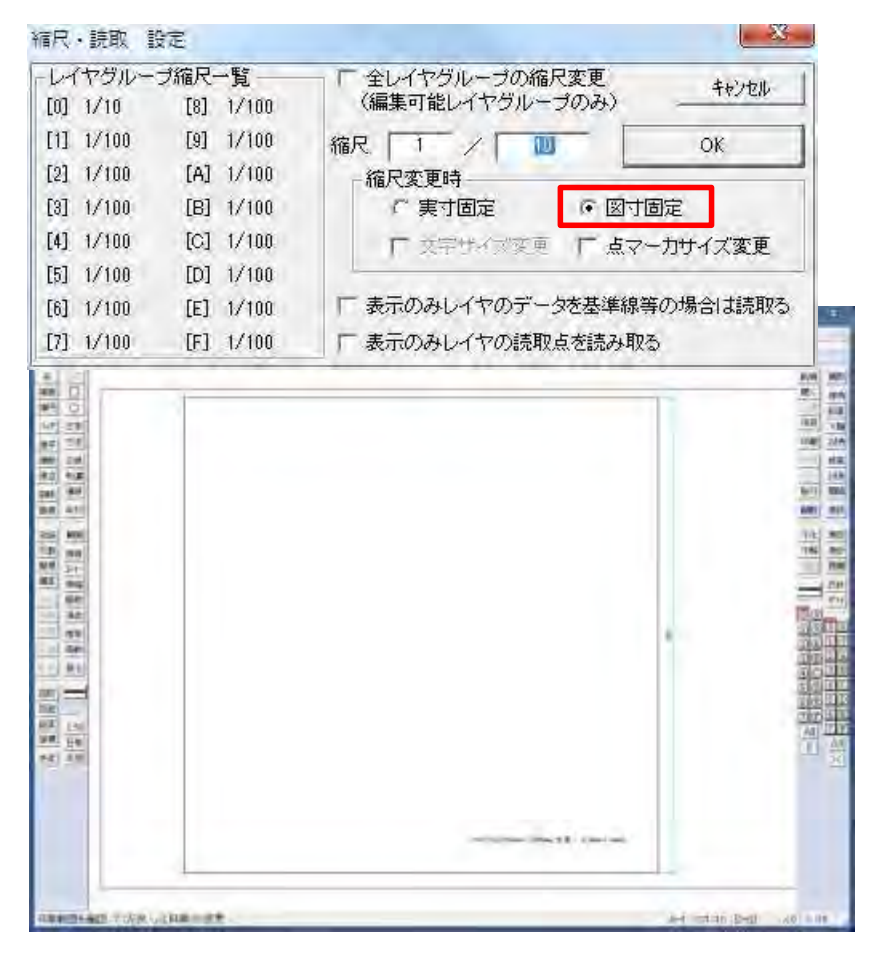

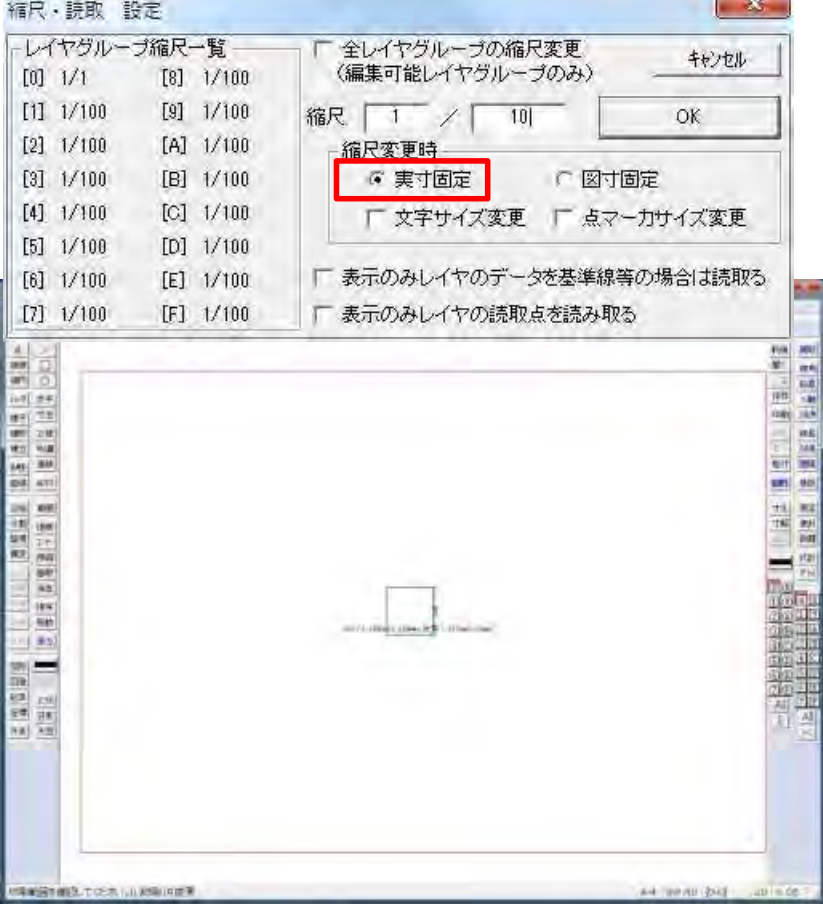

## 実寸で作図した図面を縮小

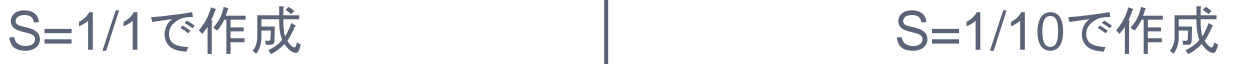

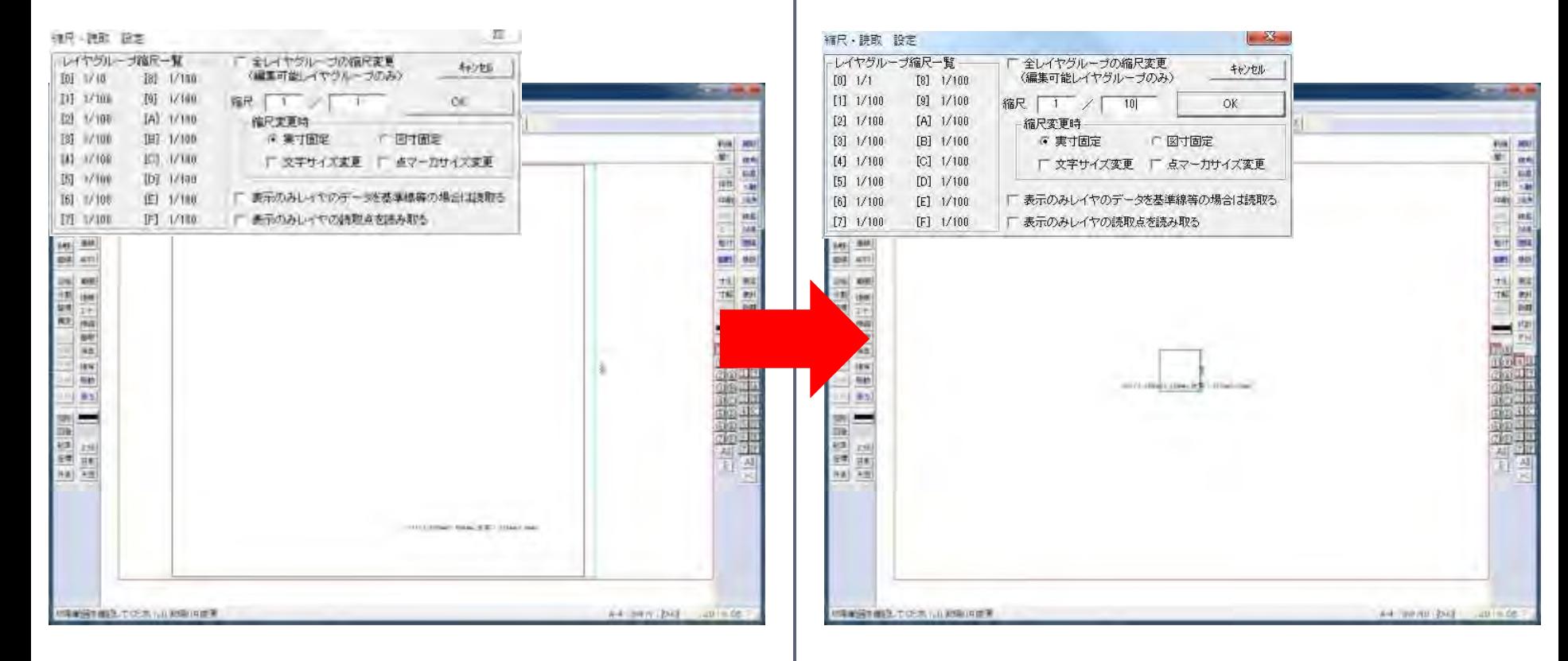

## 図寸で作図した図面を縮小

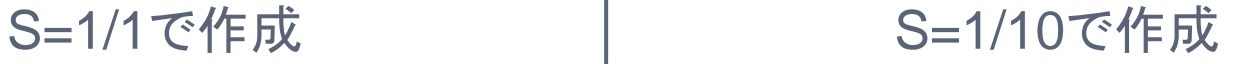

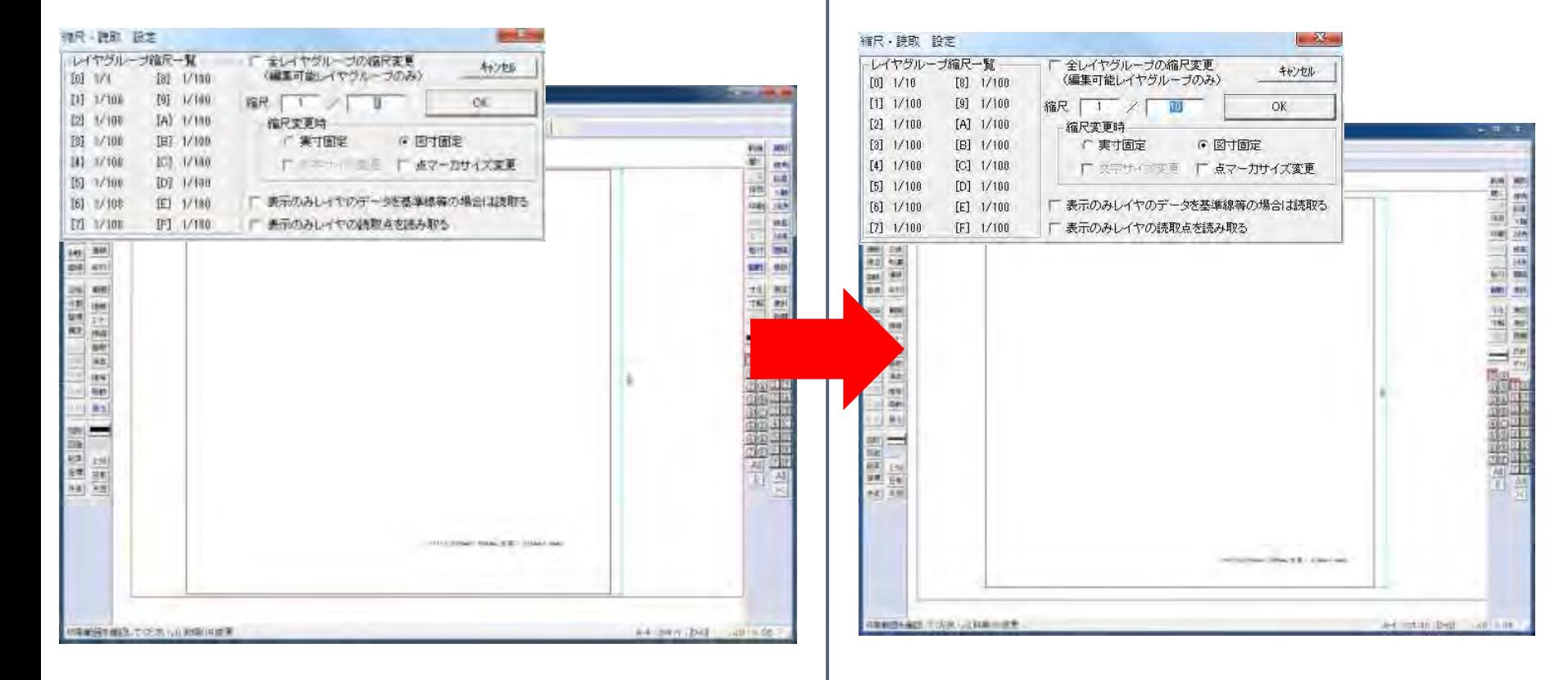

## 寸法設定は図寸(mm)である

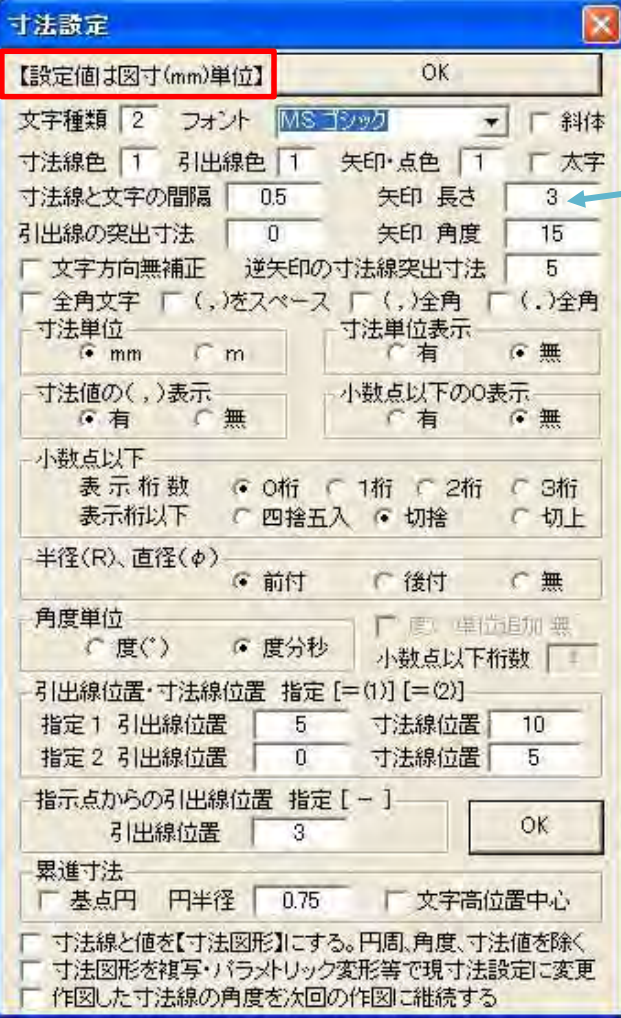

矢印の長さは等倍で3mmで作成されます。 S=1/100では300mmで寸法表示されます。

### 文字サイズも図寸(mm)で入力されます。 製図倍率によっては大きく表示されます。

文字サイズと縮小

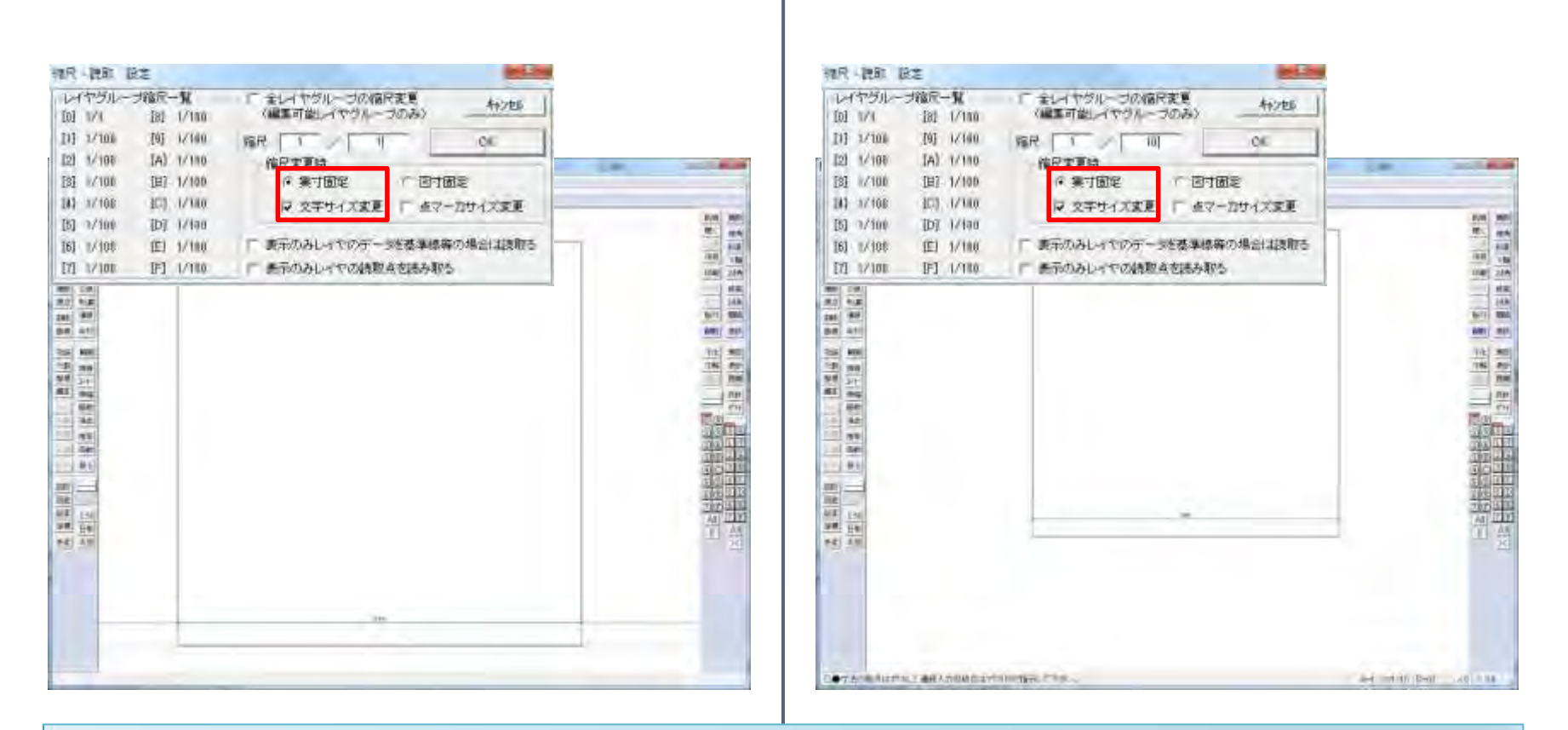

縮尺・読取 設定で「文字サイズ変更」にチェックを入れると、文字サイズも指定の倍率 に縮尺される → 画面上では読めても、印刷時には読みにくい

### 図面の縮尺時には、元図面のコピーを使う

- ・Jw\_cadで描いた図面の縮尺は簡単に変更が可能
	- [縮尺・読取 設定]ダイアログボックスで行う
- 縮尺変更を行う場合、元の図面をコピーして使用
- 図面作成時に縮尺の変更を極力行わない
- 図面は「実寸」で描くのが基本

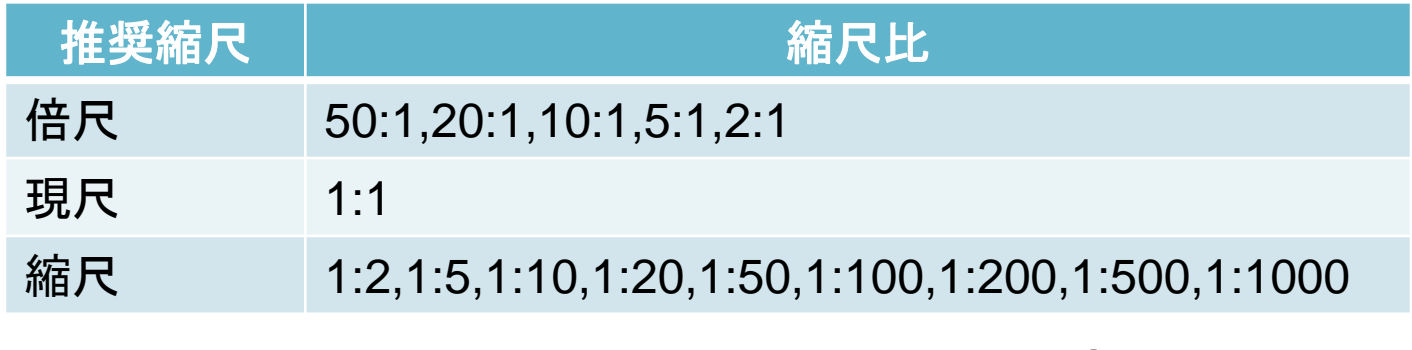

## 画面倍率は図面の倍率とは違う

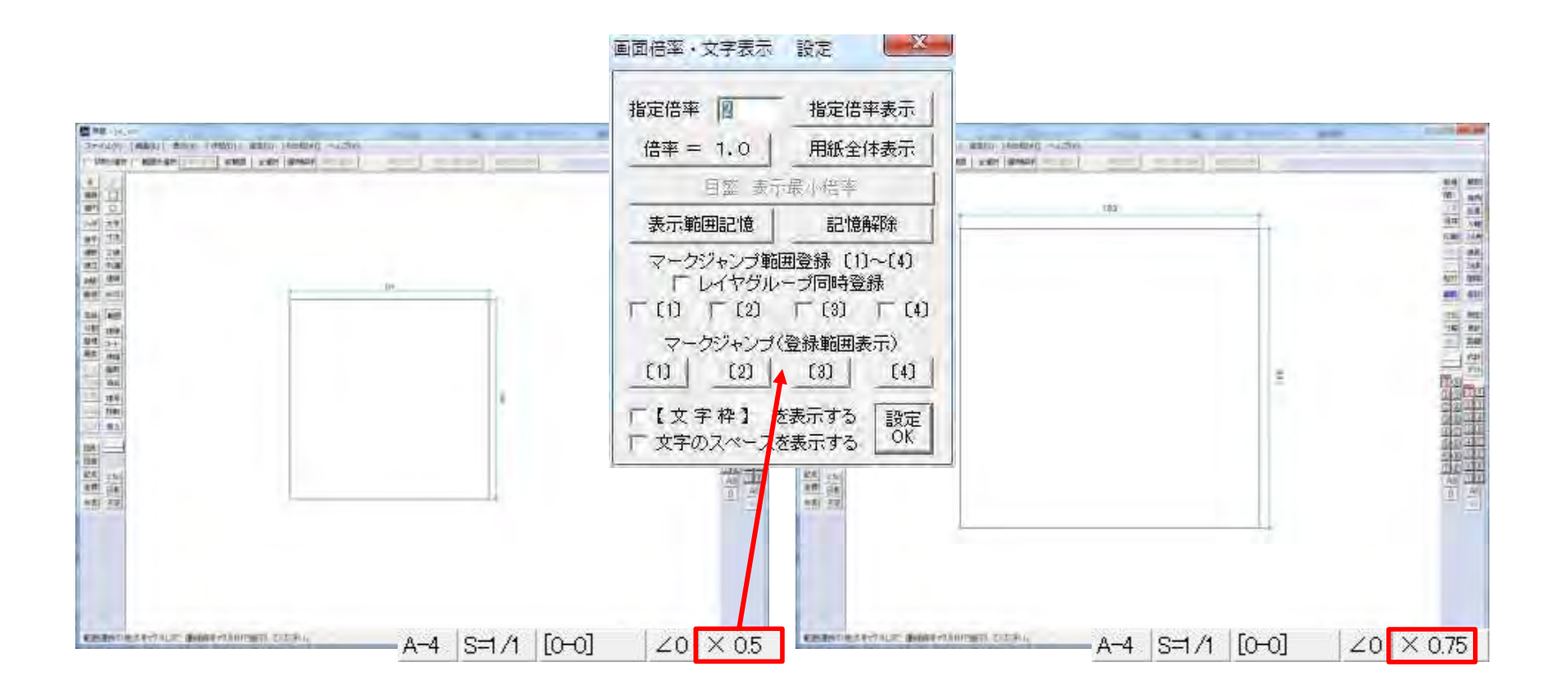

画面倍率は図面の表示を変更するだけです。印刷時の寸法や大きさ変更しません。